# **Installing Intellij and setup it up for SCALA/SPARK**

### **Downloading Intellij IDEA:**

Download Intellij from below link. (only community version)...

<https://www.jetbrains.com/idea/download/#section=linux>

### **Installing Intellij:**

Untar the folder using bash command tar zxvf ideaIC-2016.1.2.tar.gz CD to bin and run ./idea.sh to execute the shell script.

Select "I do not have...." and click ok

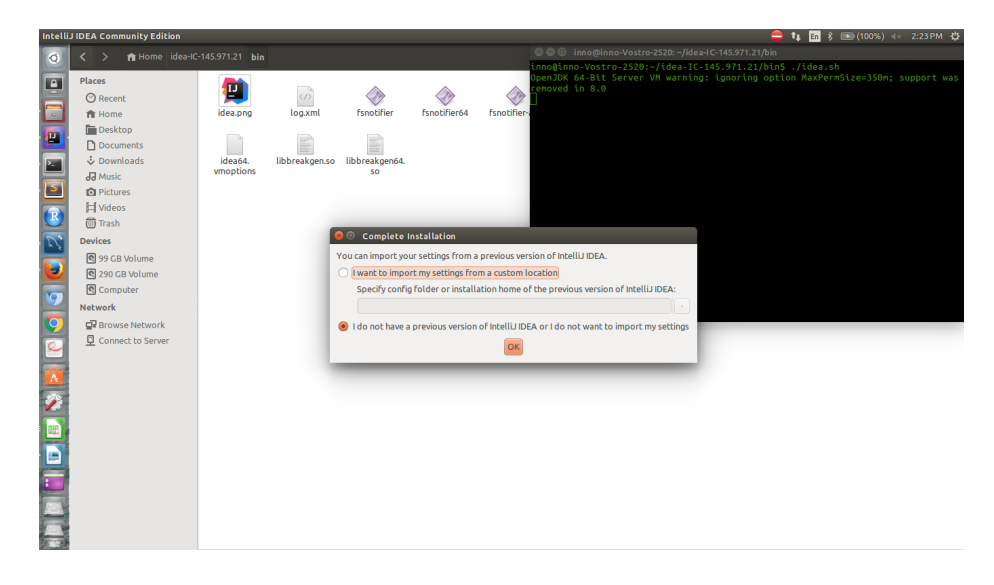

Select UI theme you like.

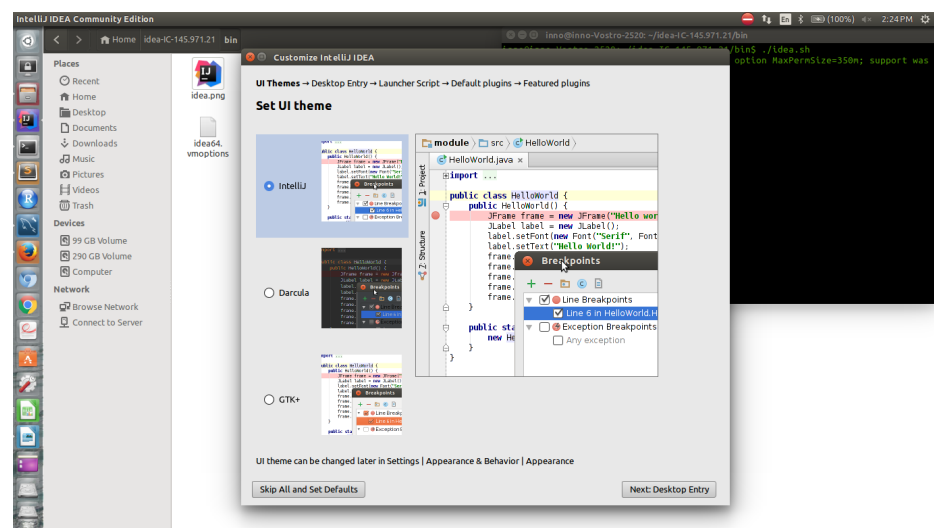

Check on "create a desktop entry..." to get an executable icon on desktop.

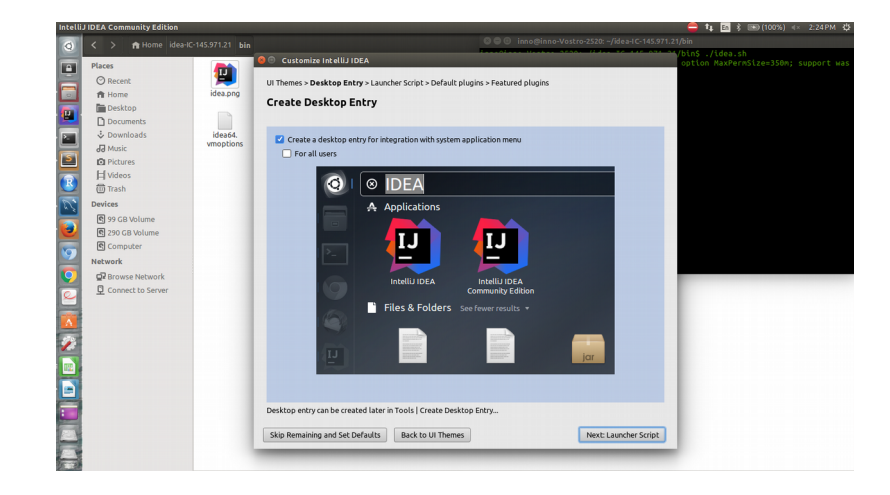

#### Click on Next button

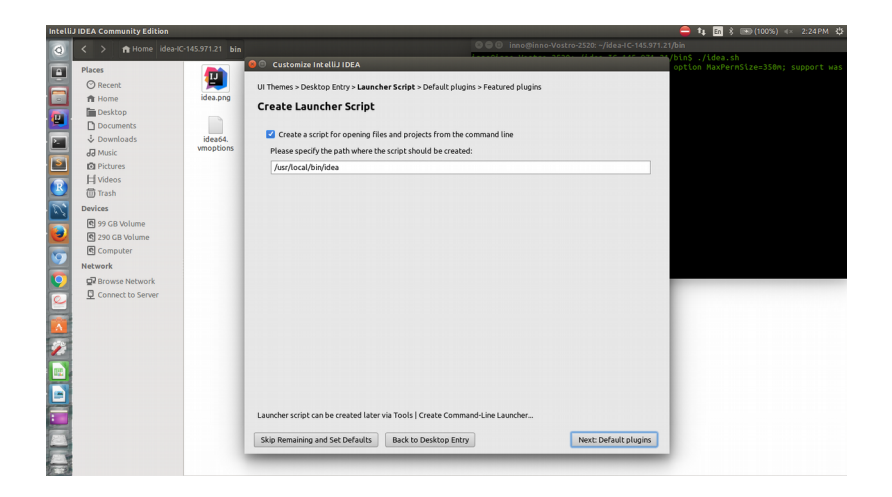

Click on next.

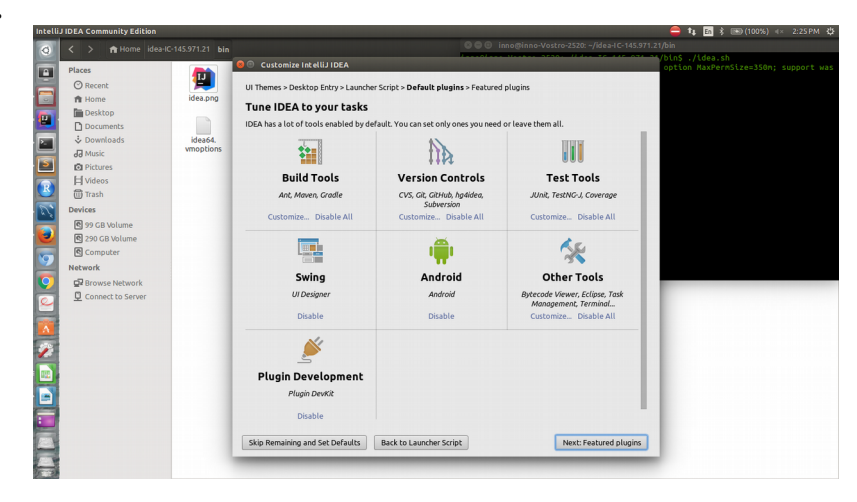

## Install scala and IdeaVim plugins

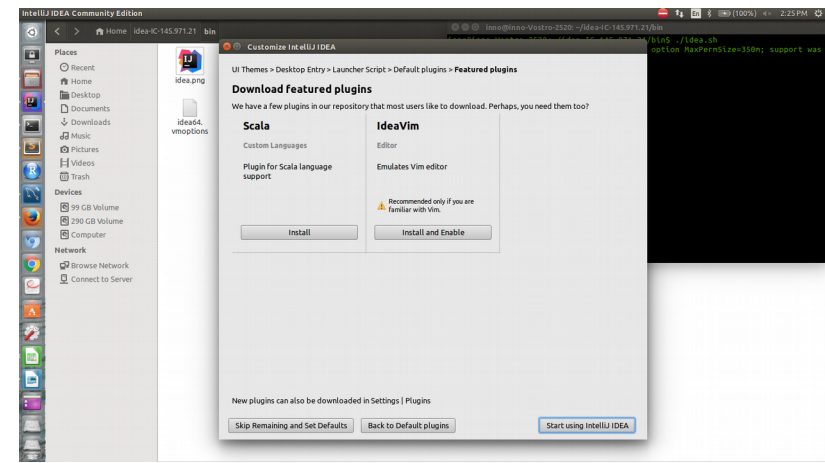

Provide Authentication password.

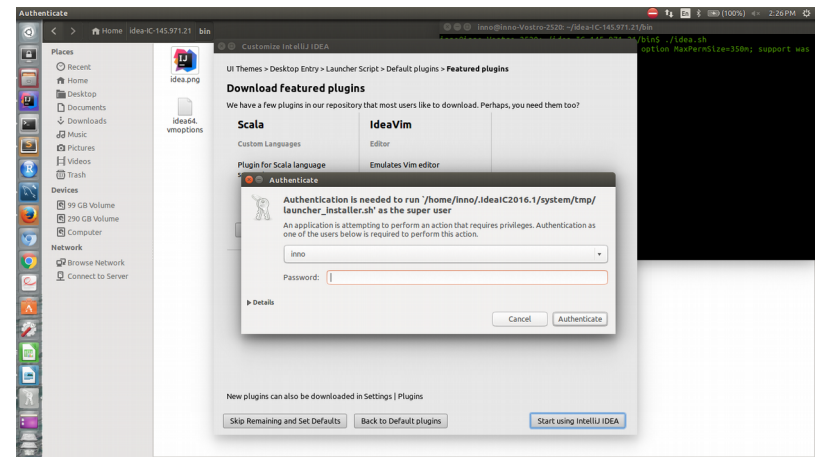

Now you are ready to go with Intellij IDEA.

### **Creating a project in scala:**

New click on 'Create new project'.

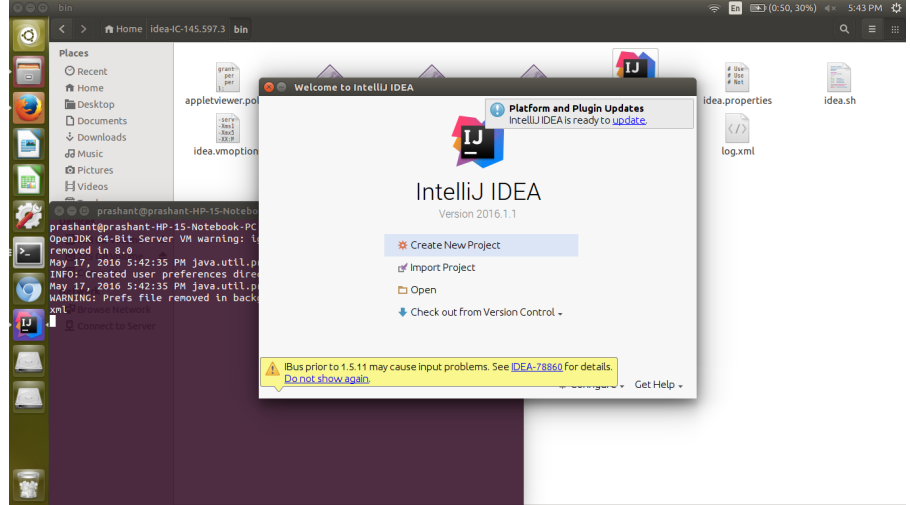

Select Scala from left pane and SBT from right pane.

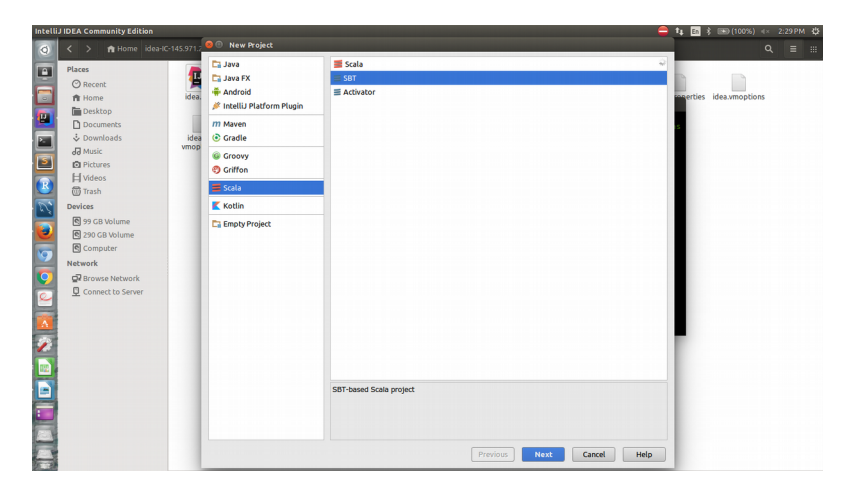

Provide project name, select Project sdk as shown on image, check on 'use autoimport' and click finish button.

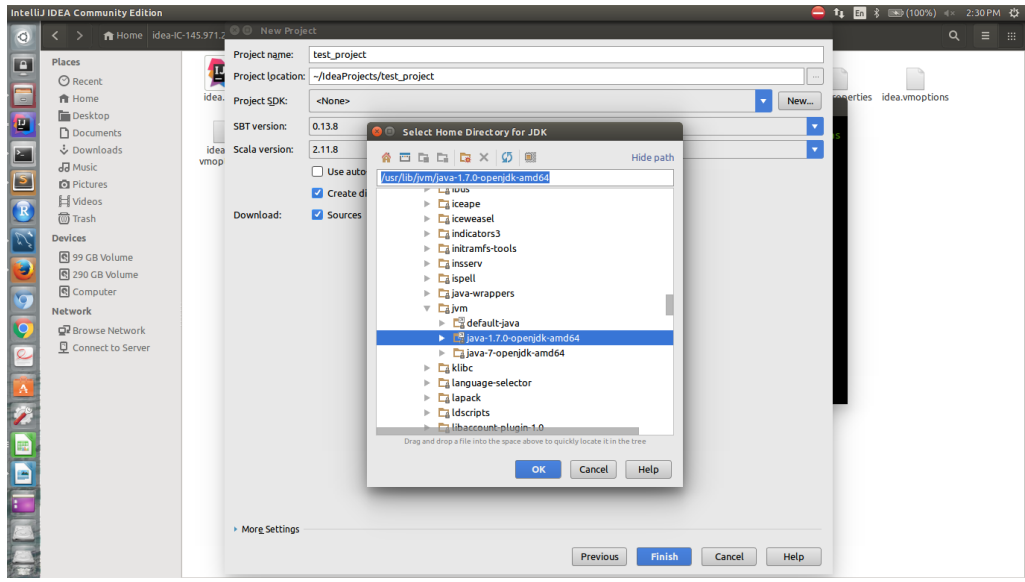

### **Creating a scala script:**

Follow the path to create scala script.

Go to Test\_project => src => main, right click on main, New => scala script Provide script and click OK.

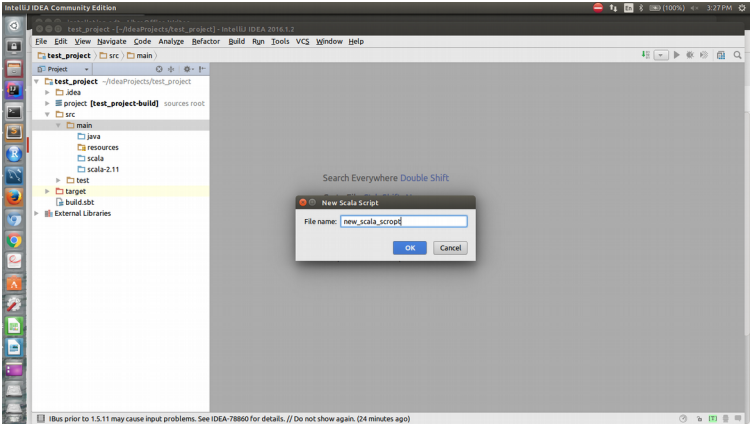

### **Setup for Spark on intellij IDEA:**

Follow the steps to setup spark on intellij:

1. In project folder,in plugins.sbt, add

addSbtPlugin(**"com.eed3si9n"** % **"sbt-assembly"** % **"0.13.0"**)  $f_1$   $g_2$   $i$ File Edit View Navigate Code Analyze Refactor Build Run Tools VCS Window **IF**  $\frac{1}{2} \text{cos} \left( \frac{1}{2} \right) \text{cos} \left( \frac{1}{2} \right)$ <br> $\frac{1}{2} \text{cos} \left( \frac{1}{2} \right) \text{cos} \left( \frac{1}{2} \right) \text{cos} \left( \frac{1}{2} \right)$ **Patent aminch** ¢, <mark>□</mark> .idea<br>■ project **[test\_project-build]** sour addSbtPlugin("com.eed3si9n" % "sbt-assembly" % "0.13.0") Project<br>
arget<br>
arget<br>
arget<br>
plugins.sbt  $\bar{c}$  $\frac{1}{\sqrt{2}}$  src<br>  $\sqrt{2}$  main  $\Box$ java <u>Diava</u><br>
Diresources<br>
Discala<br>
Discala 2.11<br> **Diresources**<br>
Direct<br>
Discript<br>
Discript<br>
Discript<br>
Discript<br>
Discript<br>
Discript<br>
Discript<br>
Discript<br>
Discript<br>
Discript<br>
Discript<br>
Discript<br>
Discript<br>
Discript<br>
Discript<br>
D  $\overline{6}$ **N Illi External Libraries NEW PROPERTY** 3:57  $n/a$  UTF-8:  $\frac{1}{2}$   $\frac{1}{2}$   $\frac{1}{2}$   $\frac{1}{2}$ □ '; or newline expected. SBT file must contain only

2. It is preferable to use scalaVersion 2.10.x, so, change accordingly in Build.sbt

3. Add few lines of code in Build.sbt and save it.

```
libraryDependencies += "org.apache.spark" %% "spark-core" % "1.6.1"
libraryDependencies += "org.apache.spark" %% "spark-sql" % "1.6.1"
libraryDependencies += "org.apache.spark" %% "spark-mllib" % "1.6.1"
assemblyJarName in assembly := "MercyBuildV1.jar"
assemblyMergeStrategy in assembly := {
 case PathList("META-INF", xs @ _*) => MergeStrategy.discard
       case x => MergeStrategy.last
\overline{\mathbf{r}}\frac{1}{2} t<sub>i</sub> in \frac{1}{2}/ideaProjects/test_project/build.sbt-Int<br><mark>Build Ryn <u>T</u>ools VC<u>S</u> Window Hel</mark>
                                                                                                                                                                     E
                                                                    \frac{4}{3!} : \frac{1}{3!} new_scala_scropt.scala \times \frac{1}{3!} plugins.sbt \times \frac{1}{3!} build.sbt net = "test_project"
                                                                              version := "1.0"<br>scalaVersion := "2.10.5
                                                                             \label{eq:1} \begin{minipage}[t]{0.9\textwidth}\begin{minipage}[t]{0.9\textwidth}\begin{itemize} \color{red}{\textbf{1}}\hspace*{1mm}\begin{itemize}\color{red}{\textbf{1}}\hspace*{1mm}\begin{itemize}\color{red}{\textbf{1}}\hspace*{1mm}\begin{itemize}\color{red}{\textbf{1}}\hspace*{1mm}\begin{itemize}\color{red}{\textbf{1}}\hspace*{1mm}\begin{itemize}\color{red}{\textbf{1}}\hspace*{1mm}\begin{itemize}\color{red}{\textbf{1}}\hspace*{1mm}\begin{itemize}\color{red}{\textbf{1}}\hspace*{E
                                 Le
                                SALE
                                                                                                                     a<br>Projects/test_project/project   《 原 原 原 原 原 原 原 原 / ⑥ ③ 14:2 LF÷ UTF-8÷  b <mark>(7</mark>) 受 用
```
Intellij will take around half n hour to download spark plugin.